# **Níveis de Abstracção**

# **TPC4 e Guião laboratorial**

*Luís Paulo Santos e Alberto José Proença*

**----------------------------------------------------------------------------------------------------**

## **Objectivo geral**

Este documento é o **guião** para apoio ao funcionamento da primeira sessão laboratorial de SC. **É indispensável a sua leitura e estudo prévio, incluindo a resolução dos exercícios propostos.**

# **Objectivo concreto**

Assimilar, ao longo de uma sessão laboratorial, os vários **níveis de abstracção** envolvidos no processo de desenvolvimento de *software* e respectivas representações usadas em cada nível, bem como os **mecanismos de conversão** entre esses níveis.

Para atingir estes objectivos ir-se-á desenvolver um pequeno programa em C, constituído por 2 módulos, e, usando ferramentas do Linux - gcc, gdb e objdump - acompanhar e visualizar as várias fases desse processo.

**----------------------------------------------------------------------------------------------------**

# **1. Linguagem de alto nível (***HLL***)**

Escreva em 2 ficheiros, usando o editor de texto que considerar mais adequado, os 2 módulos em C apresentados na tabela.

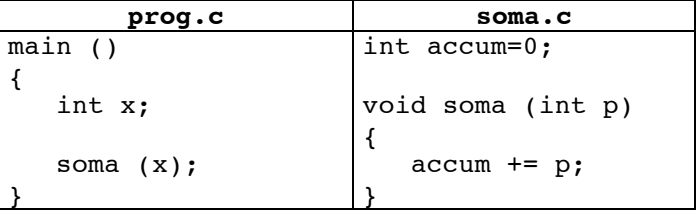

**Exercício 1.** (**TPC)** Em que formato está representada a informação contida nestes ficheiros?

**Exercício 2.** (**TPC**) Qual o tamanho da cada um dos ficheiros? (Calcule manualmente **e** verifique com um comando da *shell* do Linux)

# **2. Compilação**

Por **compilação** entende-se a conversão de um programa escrito num dado nível de abstracção noutro de nível inferior. Historicamente o termo surgiu da conversão de um programa escrito numa HLL para o nível do *assembly.* Contudo, a maior parte dos utilitários actuais conhecidos como "compiladores" permitem, com uma única linha de comando, passar directamente do nível HLL para o nível da linguagem máquina, executando na realidade 4 programas distintos, correspondentes a 4 fases diferentes: pré-processamento, compilação, montagem (com o *assembler*) e união (com o *linker*). Uma descrição mais detalhada destas fases encontra-se no texto que acompanha as aulas teóricas (*Introdução aos Sistemas de Computação*, Cap.3, com material retirado do livro CSAPP).

A versão mais actualizada do manual do compilador de C distribuído pelo projecto GNU, o gcc, está disponível *online* em http://www.gnu.org/software/gcc/onlinedocs/. Um sumário muito compacto do manual duma versão do gcc é incluído no fim deste guião.

Compile o módulo soma.c usando o comando

**gcc -Wall –O2 –S soma.c**

O *switch* Wall activa o envio de mensagens de diagnóstico relatando a existência de estruturas de código que poderão conter imprecisões ou potenciais fontes de erro, o *switch* O2 indica ao compilador para usar o nível dois de optimização do código, enquanto o *switch* S indica que deve gerar apenas o código *assembly*. Este comando gera o ficheiro soma.s.

 $\mathcal{L} = \{ \mathcal{L} = \{ \mathcal{$ 

- **Exercício 3.** (**TPC**) Em que formato está representada a informação contida neste novo ficheiro?
- **Exercício 4**. Usando um programa adequado visualize o conteúdo de soma.s. Encontra informação simbólica neste programa? Qual?
- **Exercício 5**. (**TPC**) Este programa (o ficheiro soma.s) pode ser executado directamente pela máquina? Em que nível de abstracção se encontra?

## **3. Compilação e montagem (uso do** *assembler***)**

Use o comando

#### **gcc -Wall –O2 –c soma.c**

para gerar o ficheiro soma.o (código binário resultante de compilação e montagem do módulo soma.c); o *switch* –c indica que o processo termina após a montagem. O código binário não pode ser visualizado usando um editor de texto, pois o formato da informação já não é ASCII.

Para visualizar o conteúdo de um ficheiro objecto (binário) pode-se usar um *debugger* (depurador) fornecido com o Linux. Neste caso, para se iniciar o processo de depuração, far-se-ia:

#### **gdb soma.o**

Uma vez dentro do depurador, pode-se activar o comando:

#### **(gdb) x/23xb soma**

o qual irá e**x**aminar e mostrar (abreviado "**x**") **23** "he**x**-formatted **b**ytes" (abreviado para "**xb**") a partir do início do código da função **soma**.

**Exercício 6.** O que representam os valores que está a visualizar?

**Exercício 7**. (**TPC**) Este programa (o ficheiro soma.o) pode ser executado directamente pela máquina? Em que nível de abstracção se encontra?

O conteúdo dum ficheiro objecto pode também ser visualizado usando *disassemblers* (desmontadores), com uma vantagem: estes geram também código *assembly* a partir do ficheiro objecto. Execute o comando

#### **objdump –d soma.o**

**Exercício 8.** Este programa contém informação simbólica? Qual?

**Exercício 9.** Como está representada a variável accum? Porque razão é ela representada desta forma?

 $\mathcal{L} = \{ \mathcal{L} = \{ \mathcal{$ 

**Exercício 10**. Quantas instruções tem a função soma? Quantos *bytes* ocupa? Quais são as instruções mais curtas e quais as mais longas?

### **4. União (uso do** *linker***) e execução**

Para gerar o programa executável é necessário ligar os dois módulos entre si e com quaisquer outras bibliotecas de funções que sejam utilizadas, assim como acrescentar código que faz o interface com o sistema operativo. Este é o papel do *linker*. Execute o comando

**gcc -Wall –O2 –o prog prog.c soma.o**

**Exercício 11**. O resultado da execução deste comando é colocado no ficheiro prog. Qual o formato da informação aí contida? Este ficheiro pode ser executado directamente pela máquina?

Desmonte este programa executável e guarde-o num ficheiro de texto, usando o comando

#### **objdump –d prog > prog.dump**

**Exercício 12**. Localize no ficheiro prog.dump a função soma. Como está representada a variável accum?

**Exercício 13**. Porque ordem são armazenados na memória os 4 *bytes* correspondentes ao endereço de accum? *Little-endian* ou *big-endian*?

**Exercício 14**. Como é que a função main passa o controlo (invoca) a função soma?

# 5. Sumário do manual de gcc

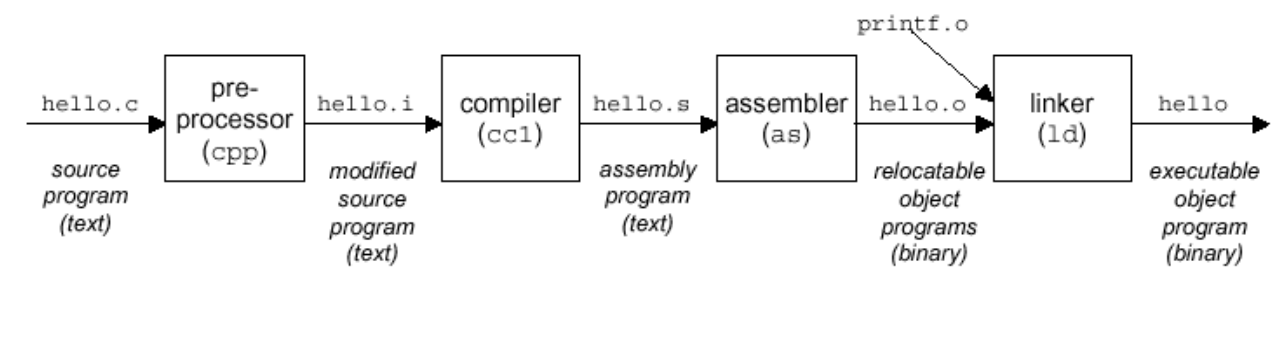

 $GCC(1)$ 

 $GCC(1)$ 

## **NAME**

 $\rm gcc, g$ ++ - GNU project C and C++ Compiler (gcc-3.43)

**GNU Tools** 

## **SYNOPSIS**

gcc [ option | filename ]...

## **DESCRIPTION**

The C and C++ compiler are integrated. Both process input files through one or more of four stages: preprocessing, compilation, assembly, and linking. Source file-name suffixes identify the source language, but which name you use for the compiler governs default assumptions:

assumes preprocessed (.i) files are C and assumes C style linking.  $<sub>gcc</sub>$ </sub>

Suffixes of source file names indicate the language and kind of processing to be done:

- C source; preprocess, compile, assemble  $.C.$
- preprocessed C; compile, assemble ĴΓ.
- Assembler source: assemble  $\mathbf{s}$
- Object file: pass to the linker.  $\Omega$

## **OPTIONS**

**Overall Options** 

-c -S -E -o file -pipe -v -x language

C Language Options

**Warning Options** 

**Debugging Options** 

**Optimization Options** 

**Preprocessor Options** 

**Assembler Option** 

**Linker Options** 

**Machine Dependent Options** 

# **Nº Nome: Turma:**

## **Resolução dos exercícios**

(Nota: Apresente sempre os cálculos que efectuar no verso da folha; o não cumprimento desta regra equivale à não entrega do trabalho.)

 $\mathcal{L} = \{ \mathcal{L} = \{ \mathcal{$ 

- **1. Indique** em que formato está representada a informação contida nos ficheiros prog.c e soma.c.
- **2. Indique** qual o tamanho da cada um dos ficheiros. Calcule manualmente **e** verifique com um comando da *shell* do Linux (que comando usou?).
- **3. Indique** em que formato está representada a informação contida no ficheiro soma.s.
- **5. Indique** (i) se o programa no ficheiro soma.s pode ser executado directamente pela máquina, e (ii) em que nível de abstracção se encontra.
- **7. Indique** (i) se o programa no ficheiro soma.o pode ser executado directamente pela máquina, e (ii) em que nível de abstracção se encontra.